# PopLATEST

LaboTexでcube, brass, copperをVolumeFraction10%でODF作成し {111}、{200}、{220}極点図をexportし MakePoleFileでTXT2ファイルを作成し、 PFtoODF2(Ver.No.5.520)でpopLA用RAW,DFBファイルを作成 PopLAでデータの読み込み EPFファイル、HCFファイル、FULファイルを作成した。 Harmonic Analysis で動作確認した。 この事で、 極点図の補正をAscPoleFileChangerで行い PFtoODF2ソフトウエアでRAW,DFBファイルを作成すれば、 PopLAの機能が使える事が判明した。

> **HelperTex** 2009年11月07日

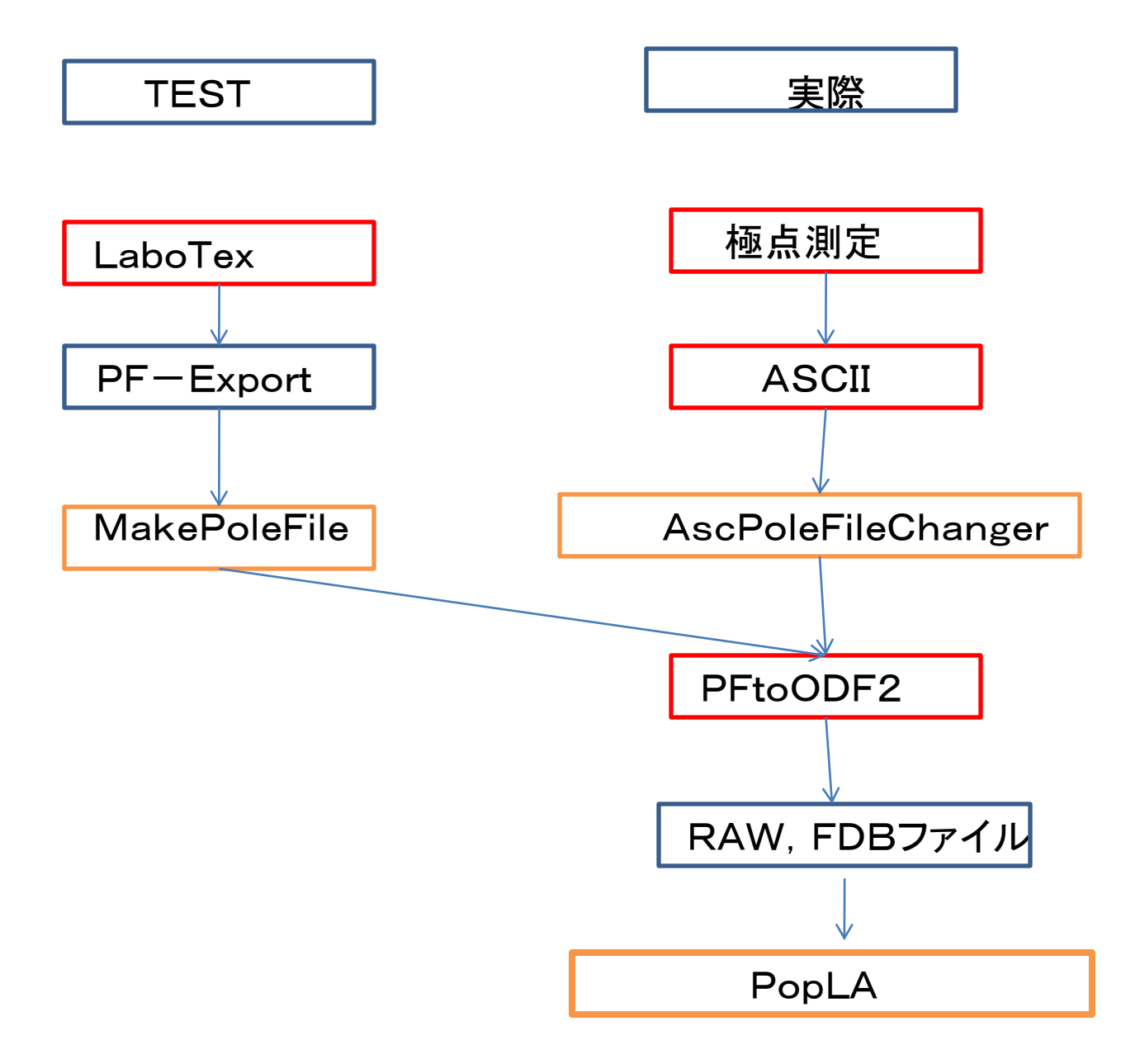

## TEST結晶方位

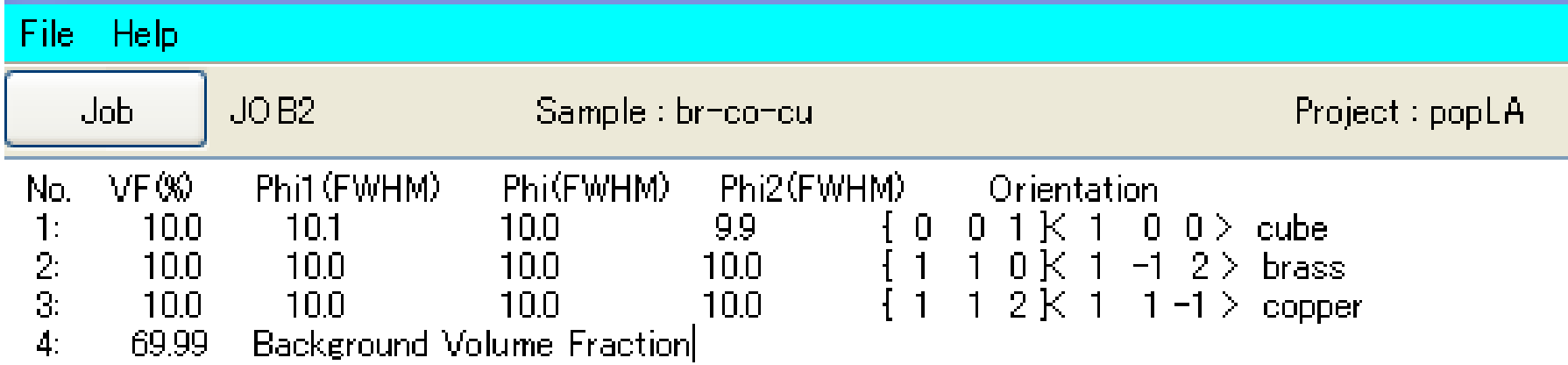

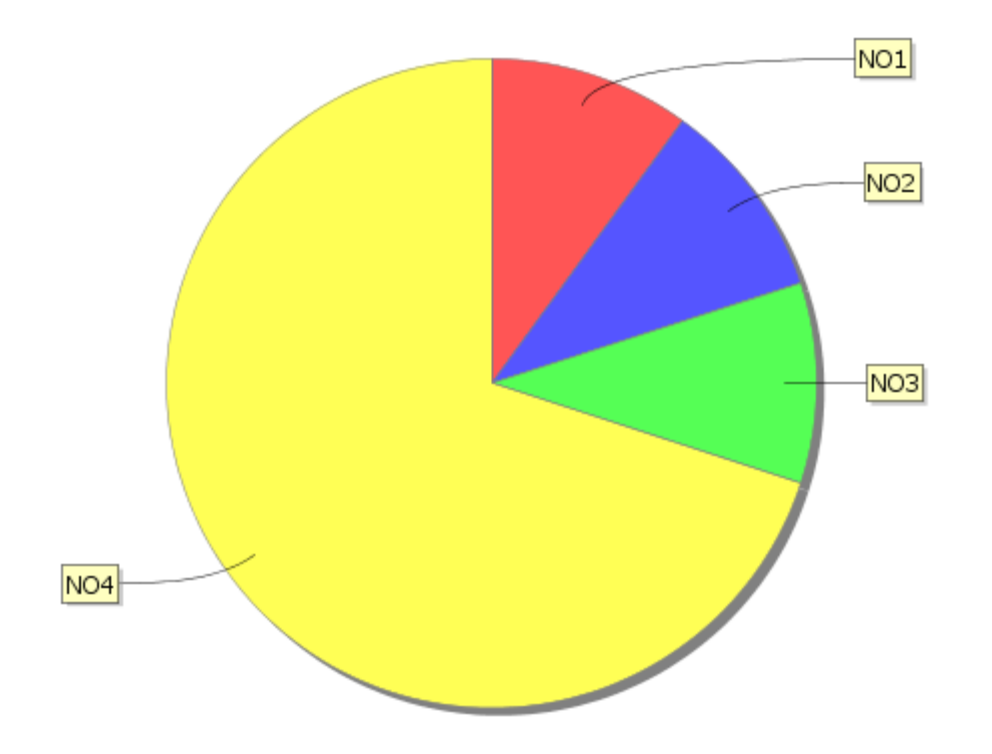

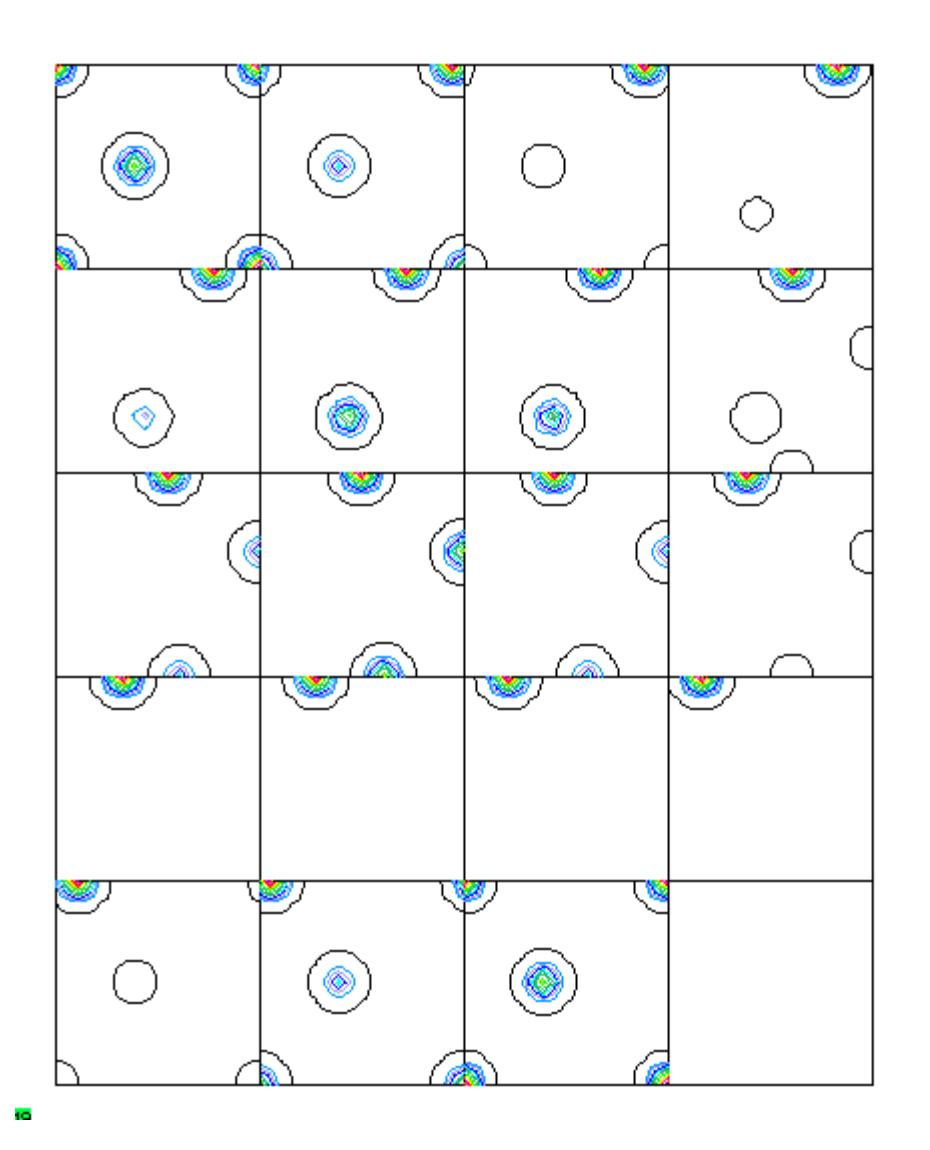

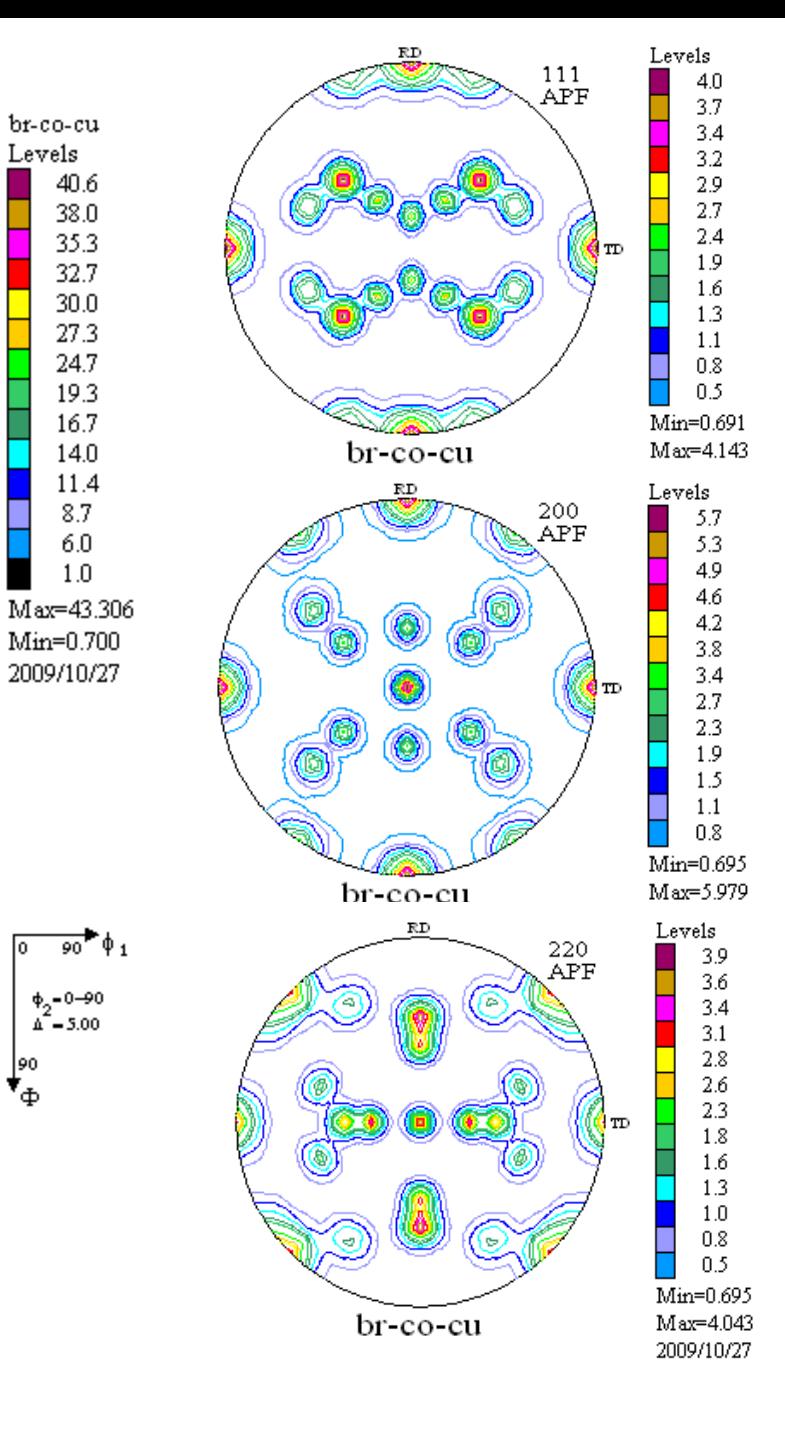

br-co-cu

40.6

38.0

35.3

32.7

30.0

27.3

24.7

19.3 16.7

14.0

11.4

8.7

6.0

 $1.0$ 

ᢛ

90  $\mathbf{v}_{\Phi}$ 

 $+2-90$ <br> $+2-5.00$ 

Levels

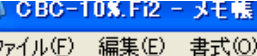

書式◎ 表示3 ヘルプ(H)

 $0.70 \quad 0.70$ 

 $0.70$ 

 $0.79$ 

1.31

- 1.91

 $0.70$ 

 $\mathbf{1}$ .

ODF factor=

ODF projection PHI2 PHI2 PHI1 ---> PHI

V

 $35.0 \quad 0.70$ 

ファイル(F)

 $25.0$  $30.0 \quad 35.0$  $20.0$  $40.0$   $45.0$ 50.0  $55.0$  $60.0\quad 65.0$  $0<sub>0</sub>$  $0.0$  $5.0$  $10.0$  $15.0$ 70.0 - 75.0  $80.0\quad85.0\quad90.0$ 0.0 43.31 23.67 4.26 0.85  $0.70$  $0.70$  $0.70$  $0.70$  $0.70$  $0.70$  $0.70$  $0.70$  $0.70$  $0.70$  $0.70$ 0.85 4.26 23.67 43.31  $0.70$ 2.62 0.78  $0.70$  $0.70$  $0.70$  $0.70$  $0.70$  $0.70$  $0.70$  $0.70$ 0.78 5.0 23.67 13.09  $0.70$  $0.70 -$ 2.62 13.08 23.67  $10.0$  4.26 2.62 1.00  $0.71$  $0.70$  $0.70$  $0.70$  $0.70$  $0.70$  $0.70$  $0.70$  $0.70$  $0.70$  $0.70$  $0.70$  $0.71$ 1.00 2.62 -4.26  $15.0 \quad 0.85$  $0.78$  $0.71$  $0.70$  $0.70$  $0.70$  $0.70$  $0.70$  $0.70$  $0.70$  $0.70$  $0.70$  $0.70$  $0.70$  $0.70$  $0.70$  $0.71$ 0.78 0.85  $0.70$  $0.70$  $0.70$  $0.70$  $0.70$  $0.70$  $0.70$  $0.70$  $0.70$  $0.70$  $0.70$  $0.70$  $0.70$  $0.70$  $0.70$ 20.0 0.70  $0.70$  $0.70$  $0.70$  $25.0 \quad 0.70$  $0.70$  $0.70$  $0.70$  $0.70$  $0.70$  $0.70$  $0.70$  $0.70$  $0.70$  $0.70$  $0.70$  $0.70$  $0.70$  $0.70$  $0.70$  $0.70$  $0.70$  $0.70$  $0.70$  $0.70$  $0.70$  $0.71$  $0.75$  $0.80$  $0.76$  $0.70$  $0.70$  $0.70$  $0.70$  $0.70$  $0.70$  $30.0 \quad 0.70$  $0.70$  $0.71$  $0.70$  $0.70$  $0.70$ 0.87 1.84 2.95 2.00 0.91  $0.71$  $35.0 \quad 0.70$  $0.70$  $0.70$  $0.70$  $0.71$  $0.70$  $0.70$  $0.70$  $0.70$  $0.70$  $0.70$  $0.70$  $0.70$  $0.70$  $0.70$  $0.70$  $0.74$ 1.76 8.04 15.24  $9.07$ 2.09  $0.76$  $0.70$  $0.70$  $0.70$  $0.70$  $0.70$  $40.0 \quad 0.70$  $0.70$  $0.70$  $0.70$ 2.67 14.32 27.67 16.23  $3.27$ 0.82  $0.70$  $0.70$  $0.70$  $0.70$  $45.0 \quad 0.70$  $0.70$  $0.70$  $0.70$  $0.78$  $0.70$  $0.70$  $0.70$  $0.70$  $50.0 \quad 0.70$  $0.70$  $0.70$  $0.70$  $0.74$ 1.76 8.04 15.24  $9.07$ 2.09  $0.76$  $0.70$  $0.70$  $0.70$  $0.70$  $0.70$  $0.70$  $0.70$  $0.70$ 55.0 0.70  $0.70$  $0.70$  $0.70$  $0.71$ 0.87 1.84 2.95  $2.00$ 0.92  $0.71$  $0.70$  $0.70$  $0.70$  $0.70$  $0.70$  $0.70$  $0.70$  $0.70$  $0.70$  $0.70$  $0.70$  $0.70$  $0.71$  $0.75$  $0.80$  $0.76$  $0.71$  $0.70$  $0.70$  $0.70$  $0.70$  $0.70$  $0.70$  $0.70$  $60.0 \quad 0.70$  $0.70$  $0.70$ 65.0 0.70  $0.70$  $0.70$  $0.70$  $0.70$  $0.70$  $0.70$  $0.70$  $0.70$  $0.70$  $0.70$  $0.70$  $0.70$  $0.70$  $0.70$  $0.70$  $0.70$  $0.70$  $0.70$  $70.0 \quad 0.70$  $0.70$  $0.70$  $0.70$  $0.70$  $0.70$  $0.70$  $0.70$  $0.70$  $0.70$  $0.70$  $0.70$  $0.70$  $0.70$  $0.70$  $0.70$  $0.70$  $0.70$  $0.70$ 75.0 0.85  $0.78$  $0.70$  $0.70$  $0.70$  $0.70$  $0.70$  $0.70$  $0.70$  $0.70$  $0.70$  $0.70$  $0.70$  $0.70$  $0.71$  $0.70$  $0.71$  $0.78$  $0.85$  $0.70$   $0.70$  $0.70$  $0.70$  $0.70$  $80.0$  4.26 2.62  $1.00$  $0.71$  $0.70$  $0.70$  $0.70$  $0.70$  $0.70$  $0.70$  $0.71$  $1.00$ 2.62 -4.26  $0.70$  $0.70$  0.70 2.62 13.08 23.67 85.0 23.67 13.08  $2.62$  $0.78$  $0.70 \t 0.70$  $0.70 \quad 0.70$  $0.70 \quad 0.70$  $0.70$  $0.70$  $0.78$ 4.26 23.67 43.31 90.0 43.31 23.67 4.26 0.85  $0.70$  $0.70$  $0.70$  $0.70$  $0.70$  $0.70$  $0.70$  $0.70$  $0.70$  $0.70$  $0.70$ 0.85  $5.0$  $0.0$  $15.0$  $20.0$  $25.0$  $30.0$  $35.0$  $40.0$   $45.0$  $50.0$  $55.0$ 60.0 65.0  $70.0$ 75.0 5.0. -10.0 -80.0 -85.0 -90.0  $0.023.67$ 4.26 0.85  $0.70$  $0.70$  $0.70$  $0.70$  $0.70$  $0.70$  $0.70$  $0.70$  $0.70$  $0.70$  $0.70$ 0.85 4.26 23.67 43.31 23.67 2.62 0.78  $0.70$  $0.70$  $0.70$  $0.70$  $0.70$  $0.70$  $0.70 \quad 0.70$ 0.78 2.62 13.08 23.67 13.09  $5.013.09$  $0.70$  $0.70$  $0.70$ 2.62  $10.0$  2.62 1.00  $0.71$  $0.70$  $0.70$  $0.70$  $0.70$  $0.70$  $0.70$  $0.70$  $0.70$  $0.70$  $0.70$  $0.70$  $0.71$ 1.00 4.26 2.62  $0.70$  $0.70$  $0.70$  $0.70$  $0.70$  $0.70$  $0.70$  $0.70$  $0.70$  $0.70$  $0.71$ 15.0 0.78  $0.71$  $0.70$ 0.70  $0.70$ 0.78 0.85 0.78  $20.0 \quad 0.70$  $0.70$  $0.70$  $0.70$  $0.70$  $0.70$  $0.70$  $0.70$  $0.70$  $0.70$  $0.70$  $0.70$  $0.70$  $0.70$  $0.70$  $0.70$  $0.70$  $0.70$  $0.70$ 25.0 0.70  $0.70$  $0.70$  $0.70$  $0.70$  $0.70$  $0.70$  $0.70$  $0.70$  $0.70$  $0.70$  $0.70$  $0.70$  $0.70$  $0.70$  $0.70$  $0.70$  $0.70$ 0.70  $30.0 \quad 0.70$  $0.70$  $0.70$  $0.70$  $0.70$  $0.70$  $0.73$  $0.75$  $0.73$  $0.71$  $0.70$  $0.70$  $0.70$  $0.70$  $0.70$  $0.70$  $0.70$  $0.70$  $0.70$ 

 $1.40 \t0.82 \t0.71$ 

 $0.70$ 

 $0.70 \quad 0.70$ 

 $0.70$ 

 $0.70$ 

 $0.70$ 

 $0.70$ 

 $0.70$ 

## 完全極点図からαMax90度,75度としてpopLA用RAWデータ作成

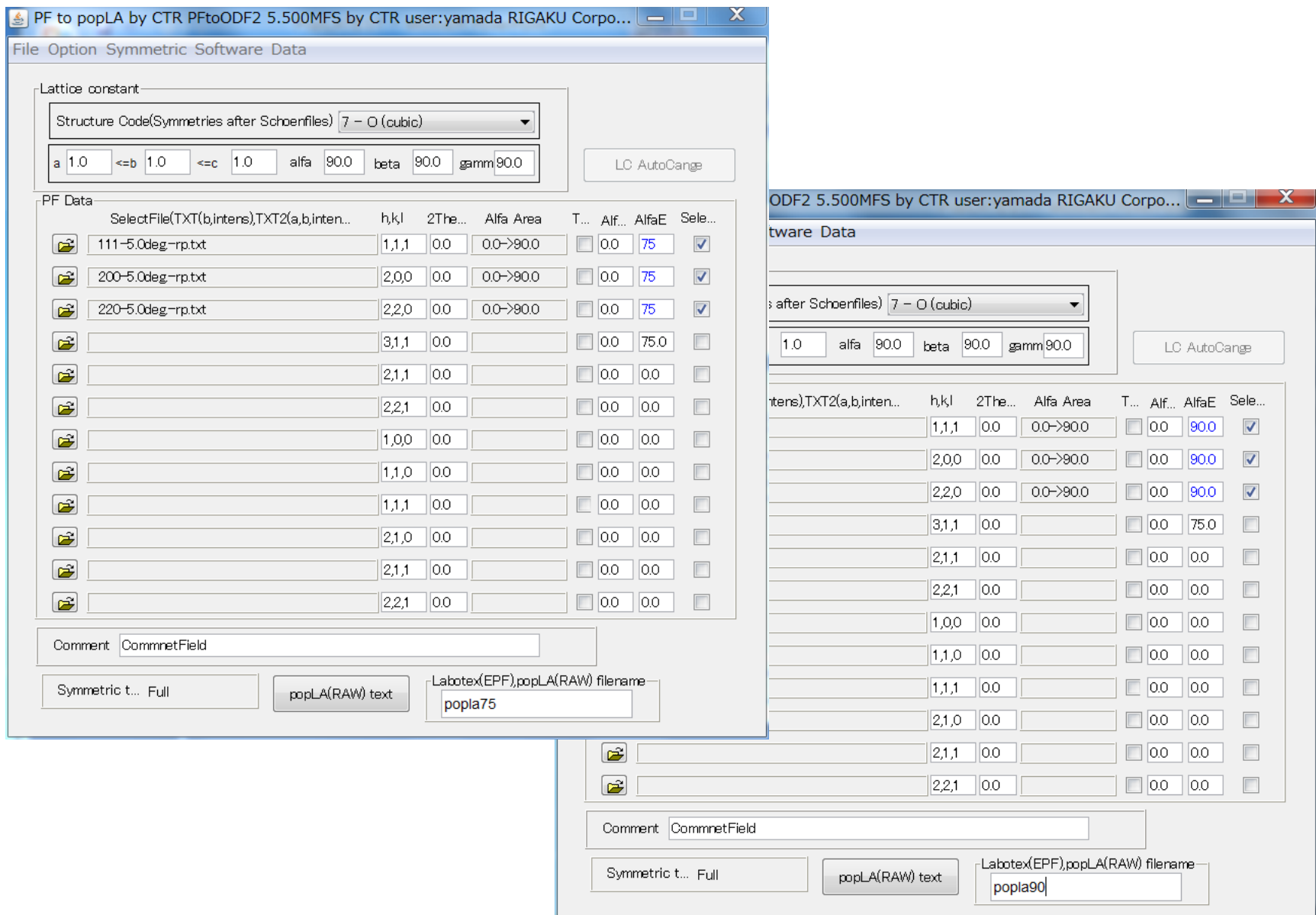

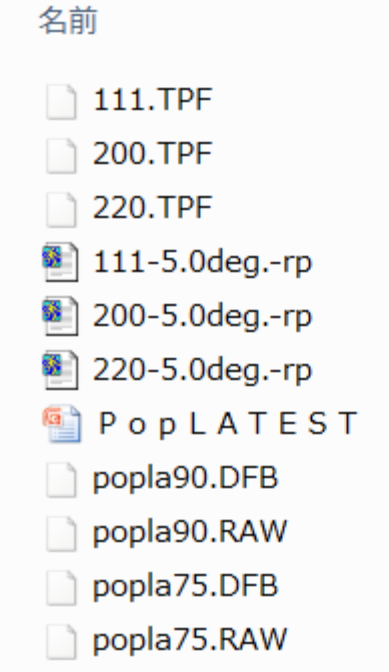

RAWファイル、DFBファイルを C: ¥Xにコピーする。 DOSプロンプトを起動

Microsoft Windows [Version 6.1.7600] Copyright (c) 2009 Microsoft Corporation. All rights reserved.

```
C:¥Users¥yamada>cd c:¥x
```
c:¥X>tmpdos

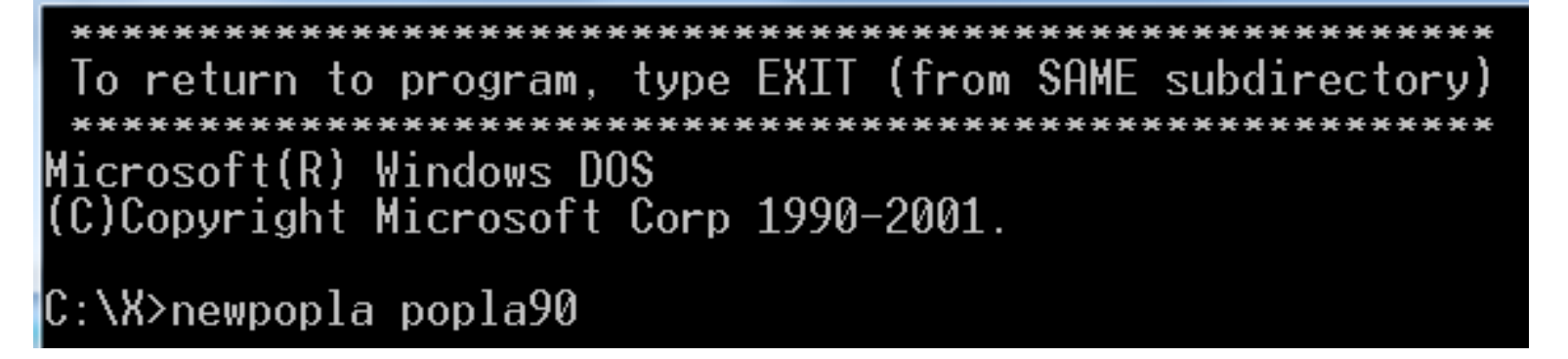

nd コマンド プロンプト - tmpdos - newpopla popla90

To return to program, type EXIT (from SAME subdirectory) Microsoft(R) Windows DOS (C)Copyright Microsoft Corp 1990-2001. C:\X>newpopla popla90 popLA: preferred orientation package - Los Alamos U.F. Kocks, J.S. Kallend, H.R. Wenk, et al. (Version May 1999) (C)Copyright 1989, The Regents of the University of California and John S. Kallend. Major parts of this software were produced under U. S. |Government contract (W-7405-ENG-36) by Los Alamos National Laboratory, which is operated by the University of California for the U.S. Department of Energy. The U. S. Government is licensed to use, reproduce, and distribute this software. Permission is granted to the public to copy and use this software without charge, provided that this Notice and the above statement of authorship are reproduced on all copies. Neither the Government nor the University nor John S. Kallend makes any warranty, express or implied, or assumes any liability or responsibility for the use of this software. **ITSPA** \*\*\*\*\*\*\*\*\*\*\*\*\*\*\*\*\*\*\*\*\*\*\*\*\*\*\*\* Press any key to continue . .

D.

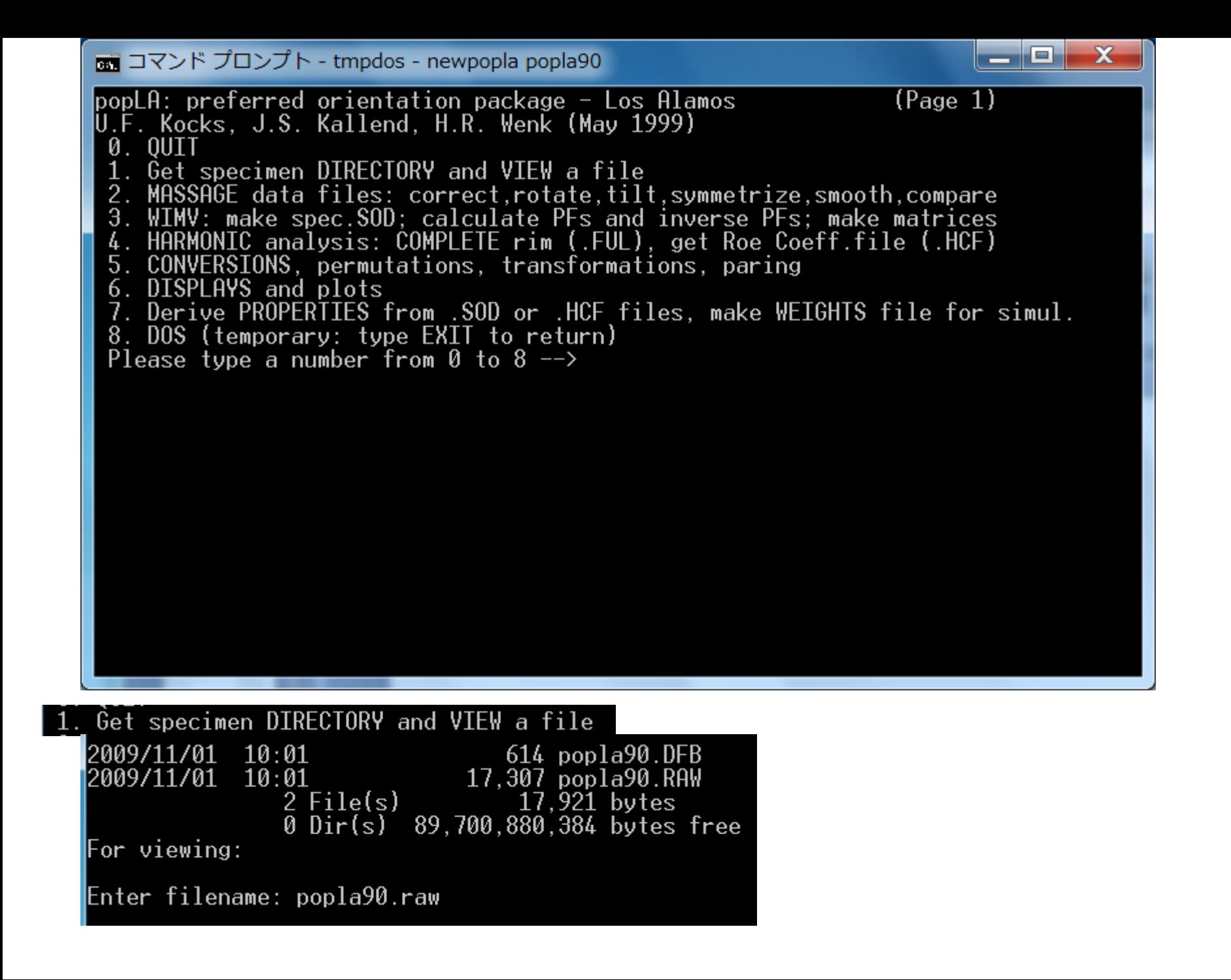

## Popla90. Rawとpopla90. DFBの表示

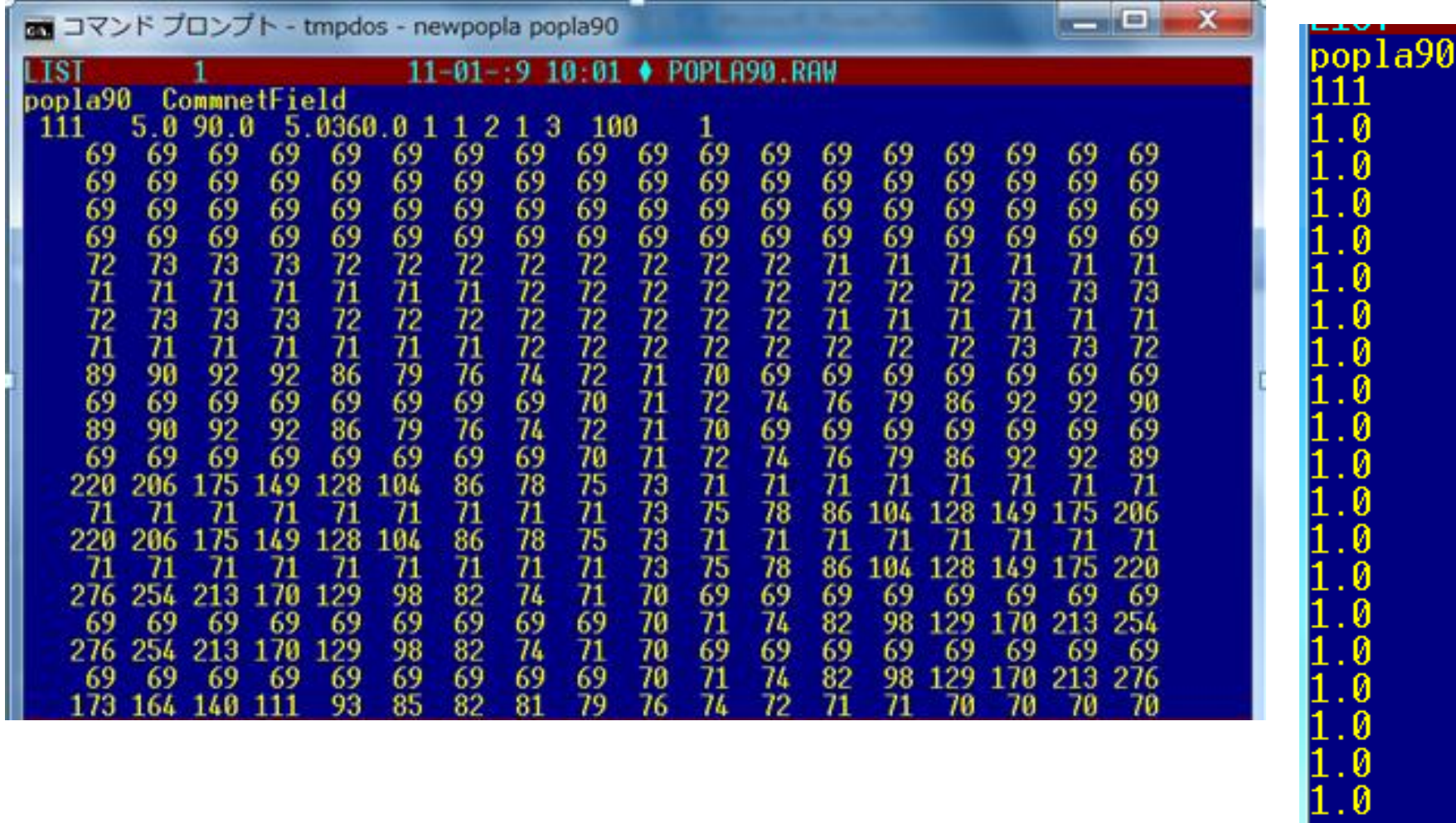

0

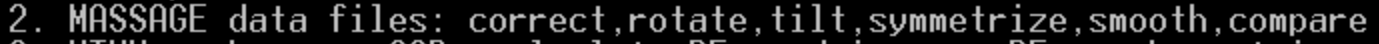

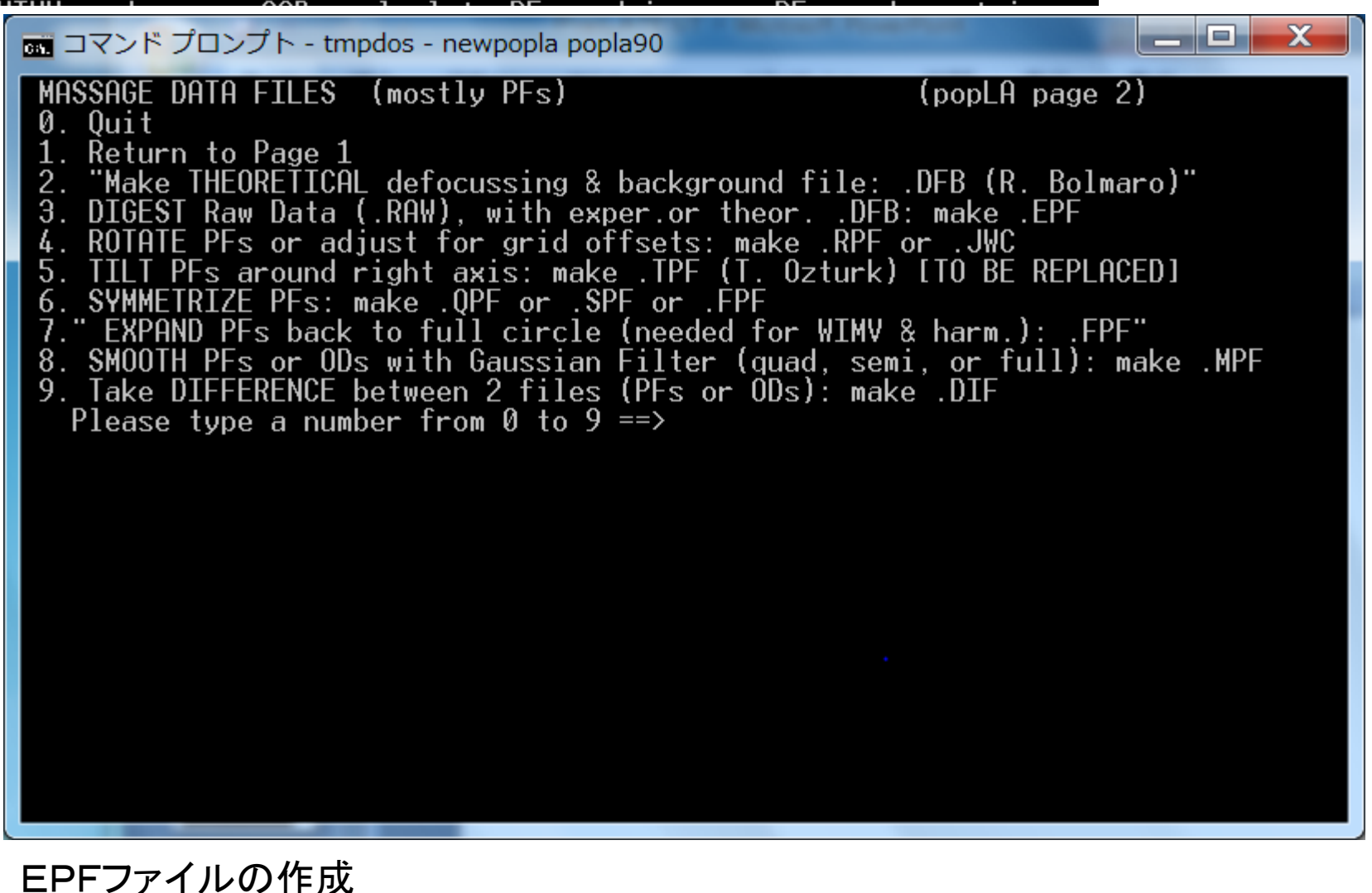

3. DIGEST Raw Data (.RAW), with exper.or theor. .DFB: make .EPF

■ コマンド プロンプト - tmpdos - newpopla popla90

Volume in drive C is Windows-7 Volume Serial Number is F6C4-42D9 Directory of  $c:\N$ 2009/10/28 04:36 17,674 DEMO.RAW 2009/11/01 10:02 3 File(s) 52,288 bytes 0 Dir(s) 89,700,638,720 bytes free ECHO is off. Note: If your data are on a SCINTAG .RR file: use DA5READ to make .RAW If they are on a PHILIPS .RAW file, use UNPHIL to make our .RAW If they are on an Aachen pole figure file, use AC2LA to make. EPF If they are on a RIGAKU. PFG file: use RIG2LA to make our .RAW (but you must have a PWD subdirectory into which it puts it: compliments of RIGAKU/USA.) All of these are in the compacted file XCONVERT.EXE (BREAK now to do any of the above..., else RETURN) Press any key to continue  $\ldots$ 

ا و د

 $\mathbf{x}$ 

#### Return<sup>T</sup>

an コマンド プロンプト - tmpdos - newpopla popla90

Directory of  $c:\N$ 2009/10/28 04:36 17.674 DEMO.RAW  $3$  File(s) 52,288 bytes 0 Dir(s) 89.700.638.720 bytes free ECHO is off. Note: If your data are on a SCINTAG .RR file: use DA5READ to make .RAW If they are on a PHILIPS .RAW file, use UNPHIL to make our .RAW If they are on an Aachen pole figure file, use AC2LA to make .EPF If they are on a RIGAKU. PFG file: use RIG2LA to make our. RAW (but you must have a PWD subdirectory into which it puts it: compliments of RIGAKU/USA.) All of these are in the compacted file XCONVERT.EXE (BREAK now to do any of the above..., else RETURN) Press any key to continue . . . Empirical Defocussing Correction Note: the sample is assumed to have rotated counter-clockwise Data will be sequenced clockwise in .EPF Enter name of raw data file (ext .RAW assumed) popla90 Enter name of correction file (ext .DFB assumed)popla90

ات کا ک

 $\mathbf x$ 

Popla90を入力

```
Enter name of raw data file (ext .RAW assumed) popla90
Enter name of correction file (ext .DFB assumed)popla90
popla90 CommnetField
(hkl)=(111) Background= 1 Using correction curve 1
 ..correcting raw data
   ...normalizing. Normalization factor= 1.009
     ...writing corrected data to popla90
                                              .EPF
popla90 CommnetField
..correcting raw data
   ...normalizing. Normalization factor= 1.006
     ...writing corrected data to popla90
                                              .EPF
popla90 CommnetField
(hkl)=(220) Background= - 1 Using correction curve 3
..correcting raw data
   ...normalizing. Normalization factor= 1.007
     ...writing corrected data to popla90
                                              .EPF
Stop - Program terminated.
```
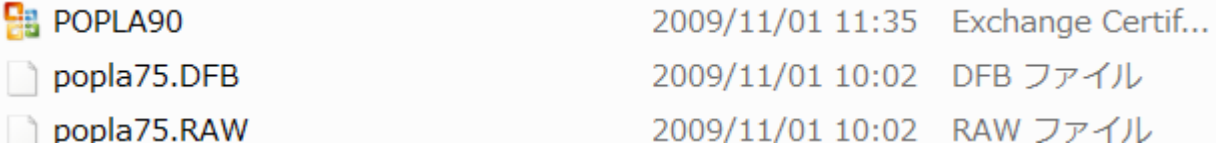

## Popla90のEPFファイルが作成された。

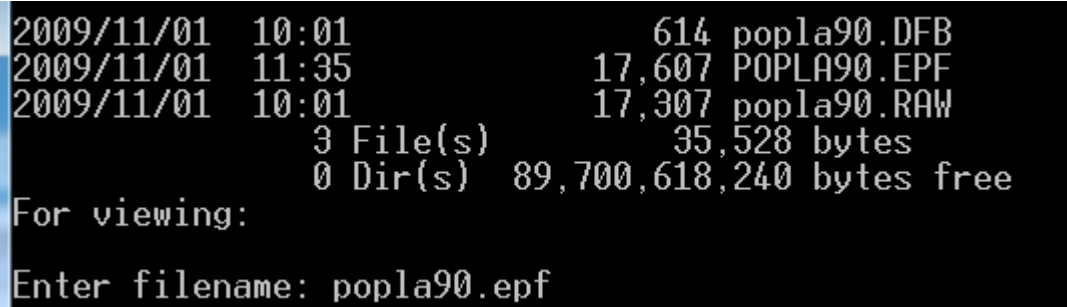

EPFファイルの確認

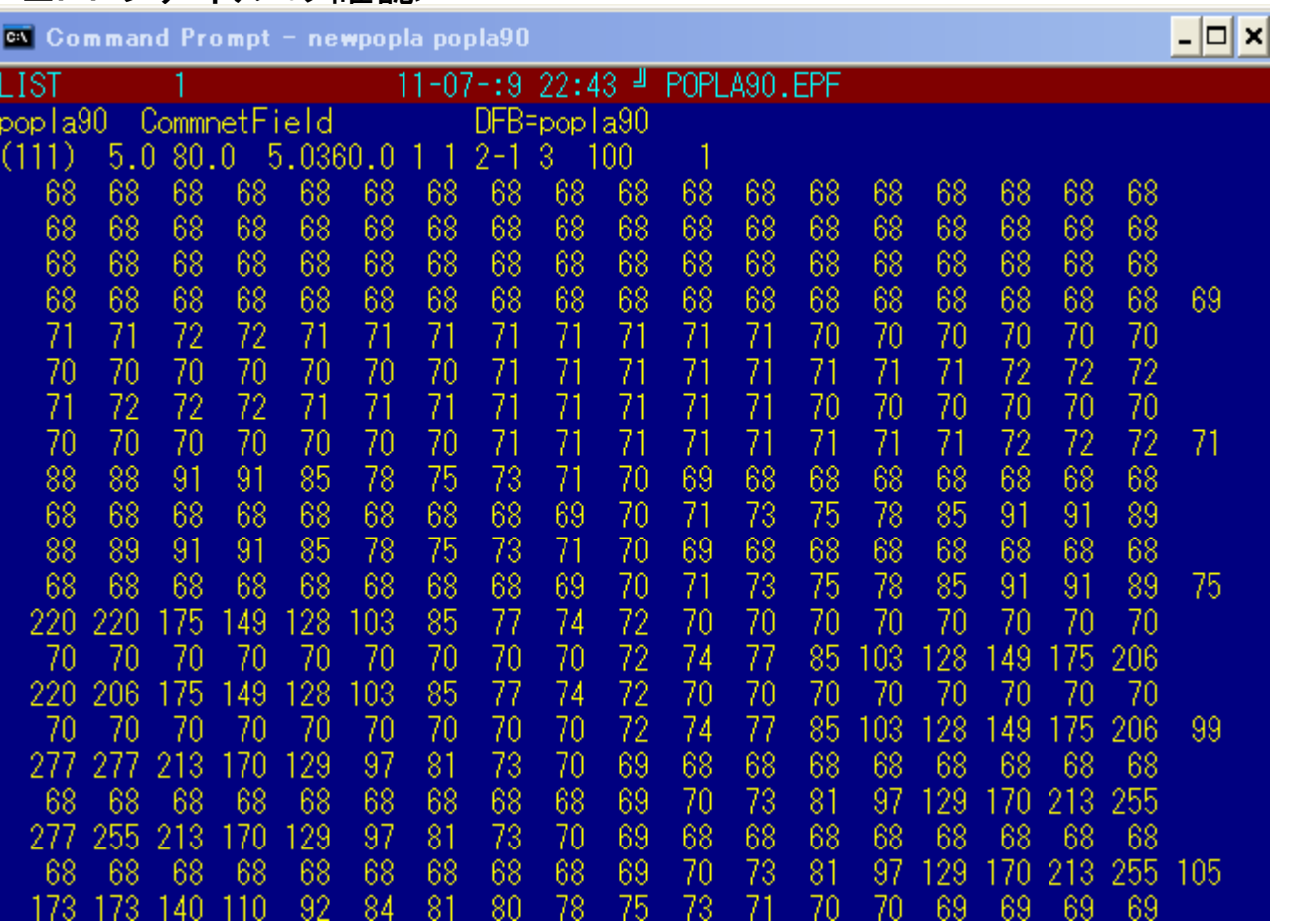

Page1から 4. HARMONIC analysis: COMPLETE rim (.FUL), get Roe Coeff.file (.HCF

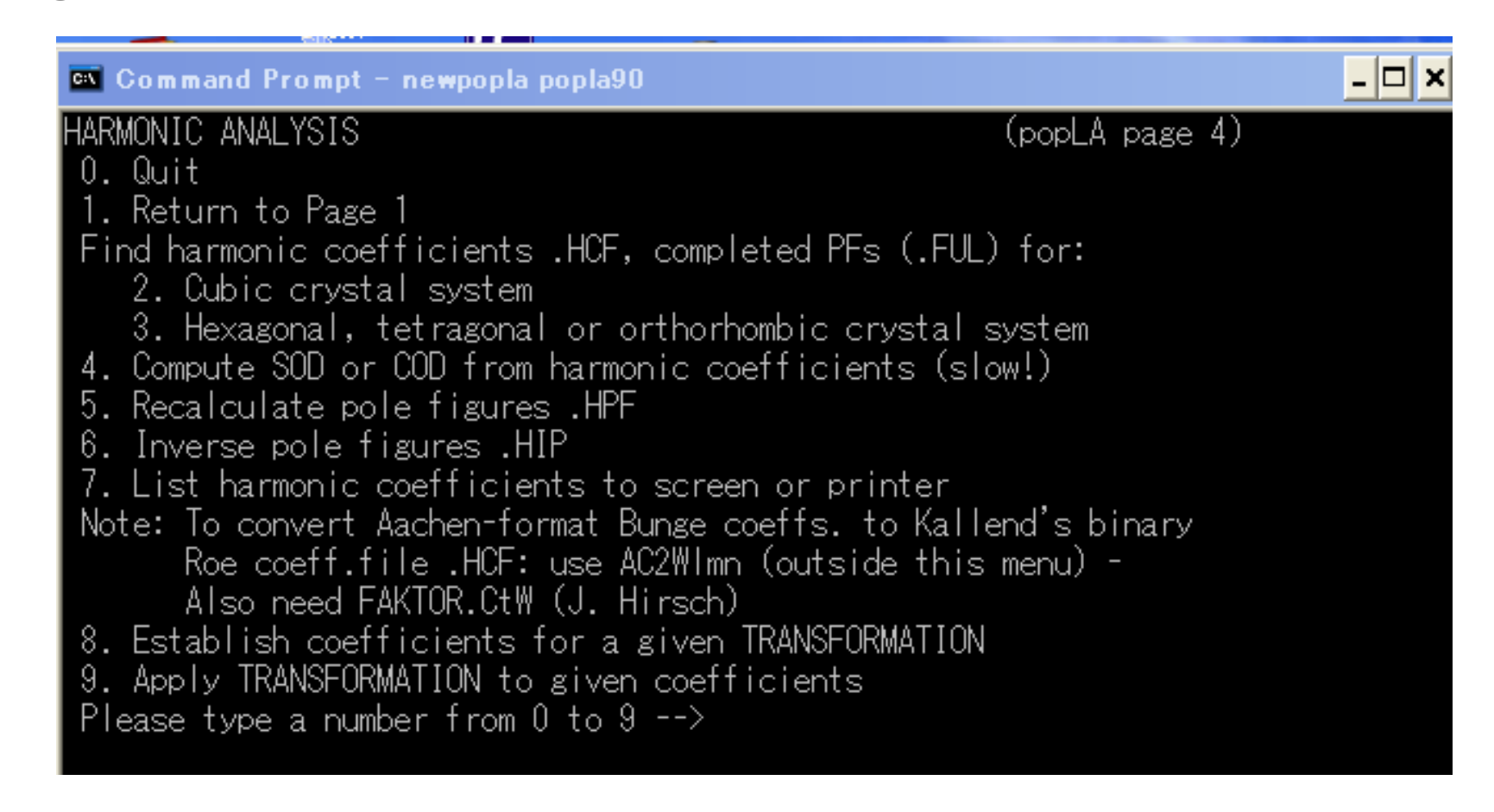

Find harmonic coefficients .HCF, completed PFs (.FUL) for:<br>2. Cubic crystal system 3. Hexagonal, tetragonal or orthorhombic crystal system

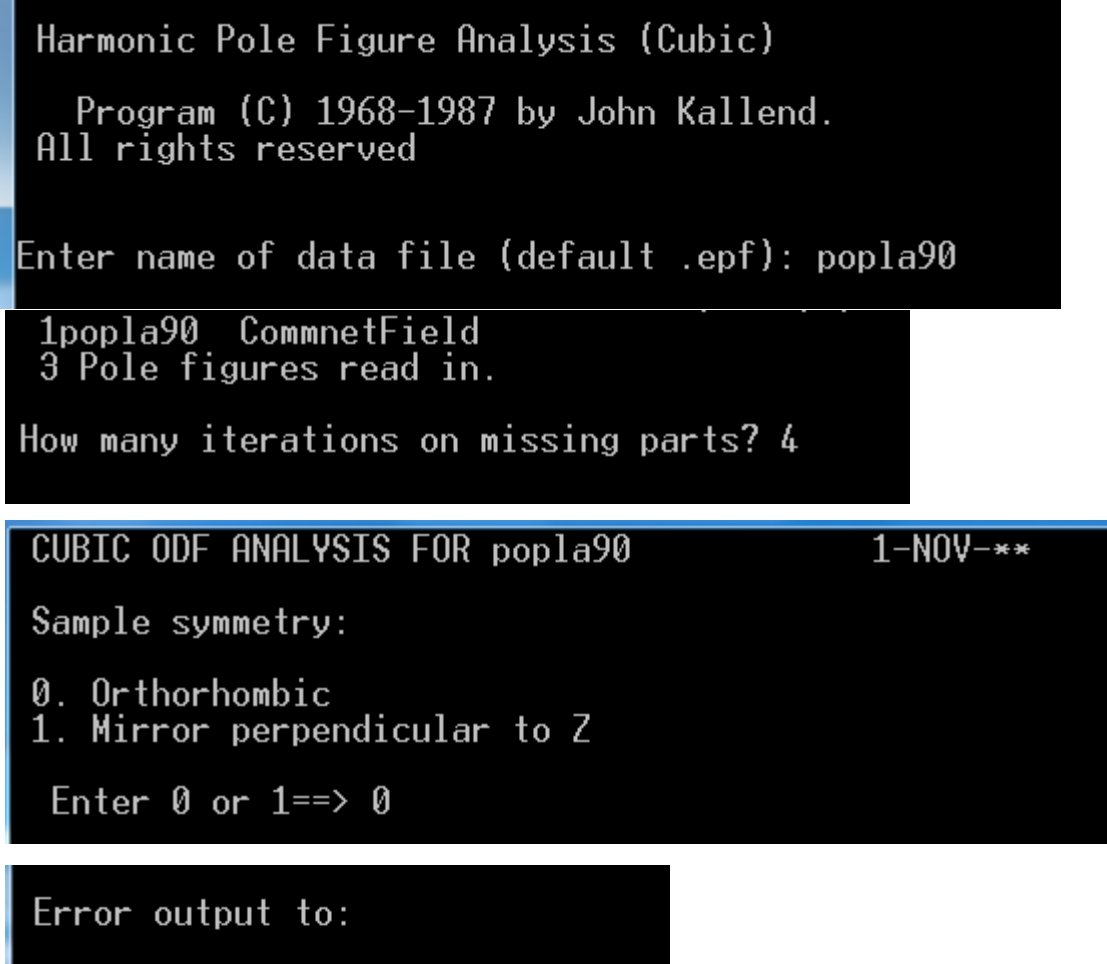

 $1.$  printer<br>2. screen

Enter 1 or 2 == > 2

#### <sup>ex</sup> Command Prompt - newpopla popla90

200 Reflection. Trunc. error = .18 Normalization =  $.10E + 01$ 220 Reflection. Trunc. error = .16 Normalization = .10E+01 Severity =  $1.142$ . Generated to  $\sqrt{ }$  = 22

- 0 ×

### ERROR ESTIMATES: 1. Polefigures

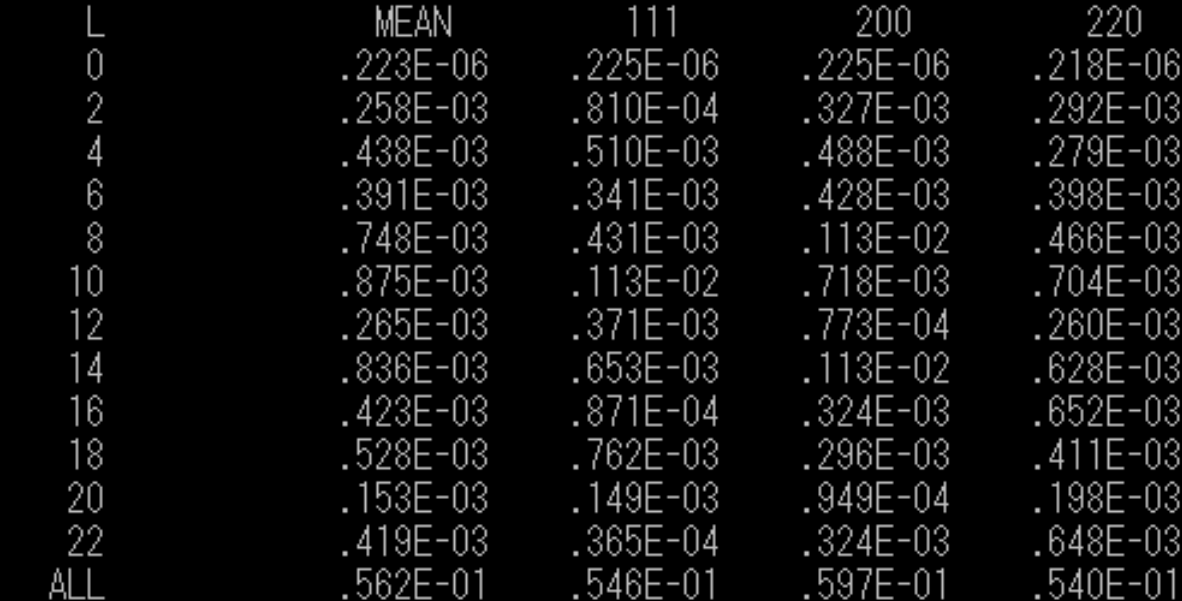

21. Estimated avg. error in ODF .21 RE-ESTIMATING MISSING PARTS OF POLEFIGURES

Writing harmonic coefficients to popla90 .HCF Print out Wlmn coefficients ? Y

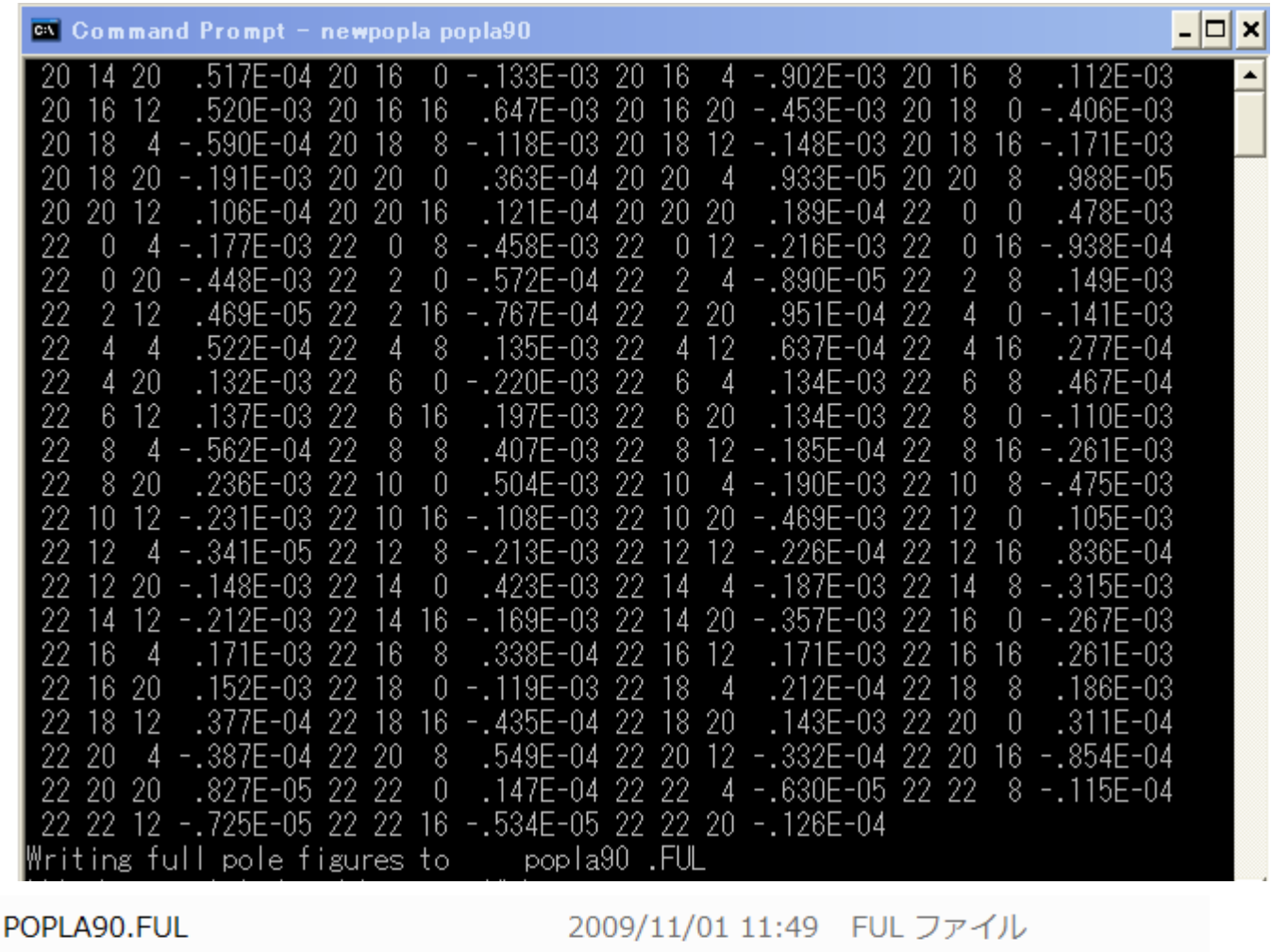

2009/11/01 11:49 HCF ファイル

2009/11/01 11:35 Exchange Certif...

FULとHCFファイルが作成される。

POPLA90.HCF

**B** POPLA90

## 同様にpopla75を調べると

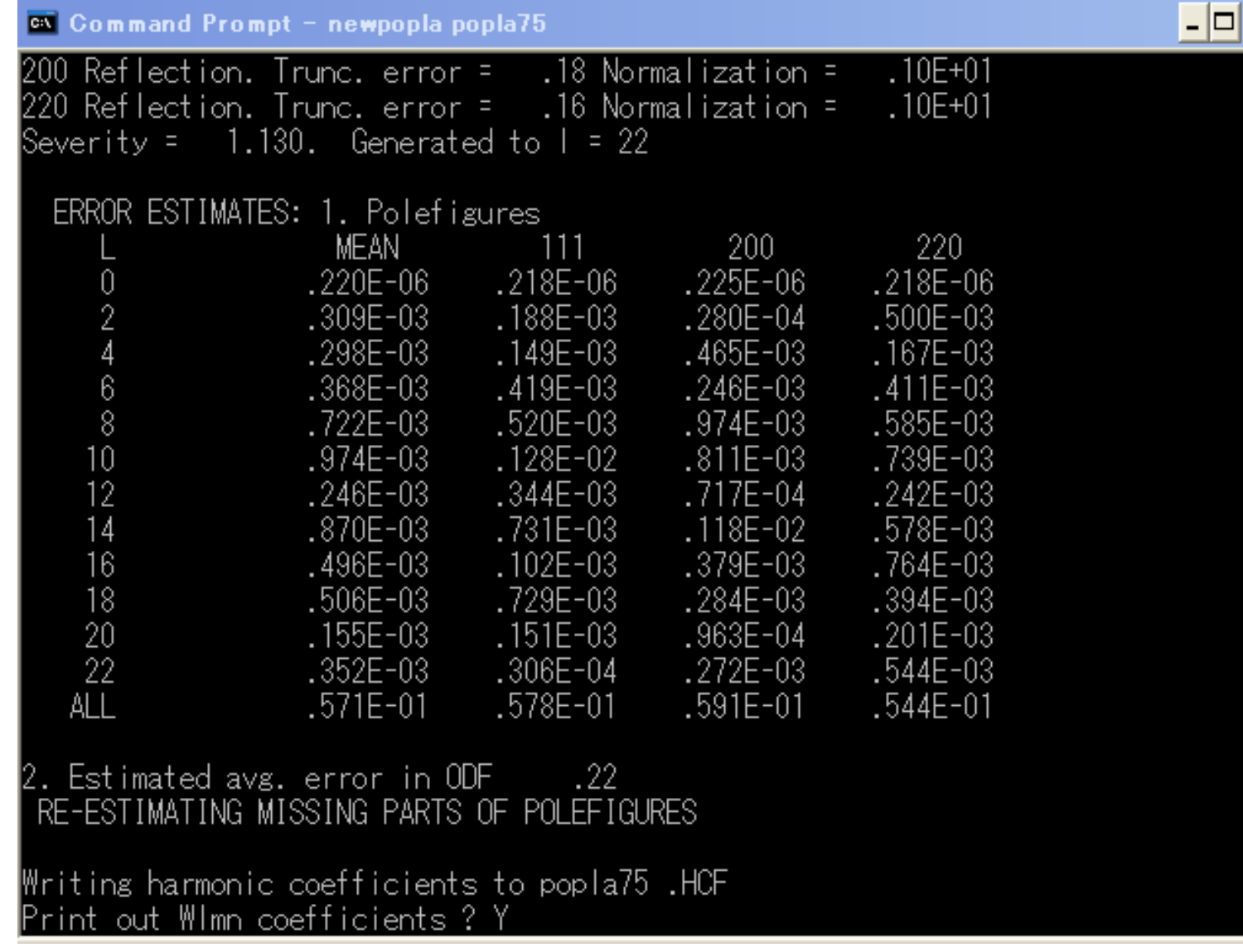

⊻

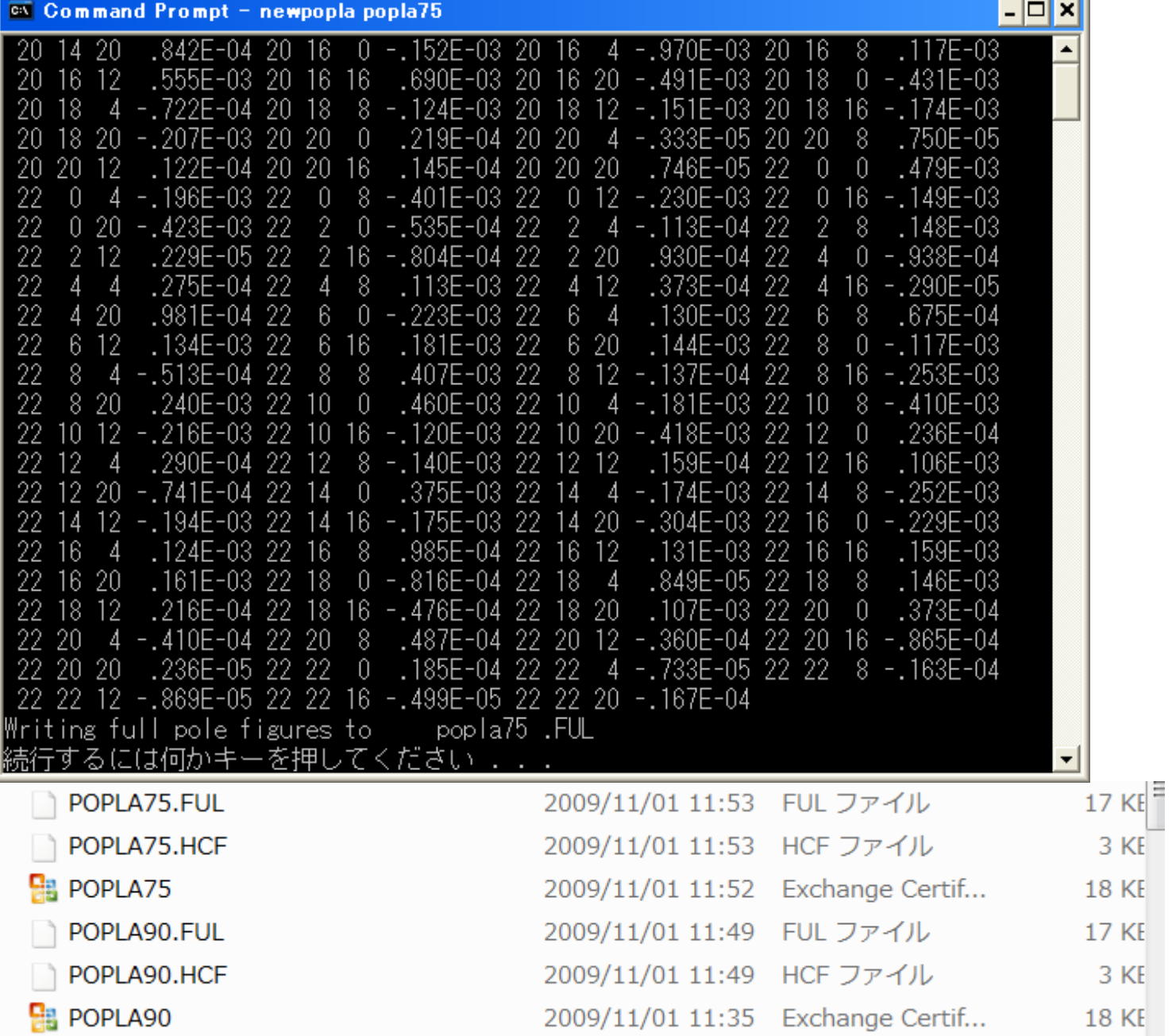

7l

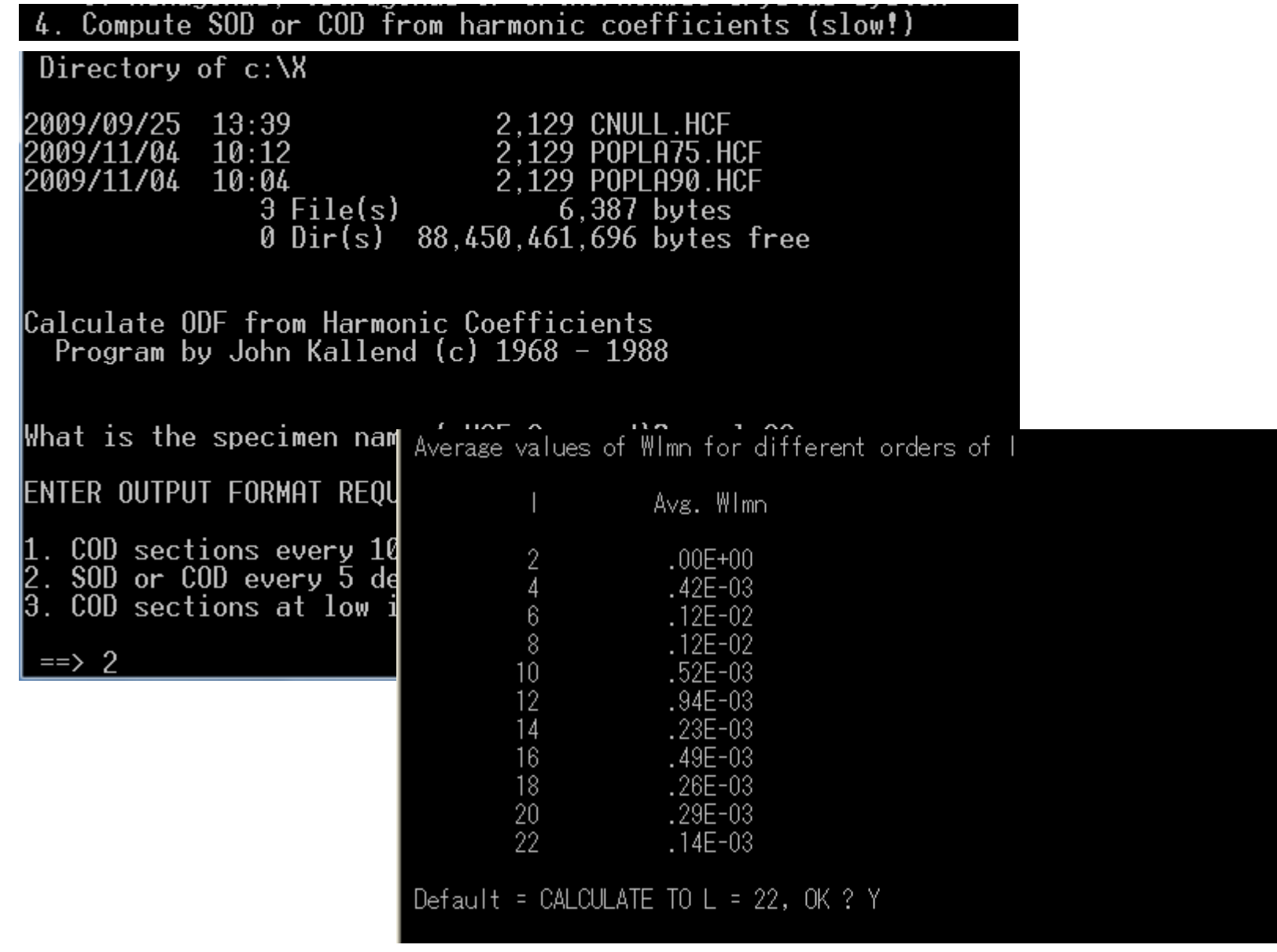

#### **CALCULATIONS FINISHED**

```
MAX. VALUE = 14.25 MIN. VALUE = -3.57Choose output format:
1. as SOD (will be called .SHD)
2. as COD (will be called .CHD)
Enter 1 or 2 == > 1
In output file, angles increase from 0 in nomenclature of
1. Kocks
2. Roe/Matthies
3. Bunge
Enter 1,2, or 3 == > 3Making file  popla90 .SHD
Press any key to continue . . .
```
## 同様にpopla75も処理する。

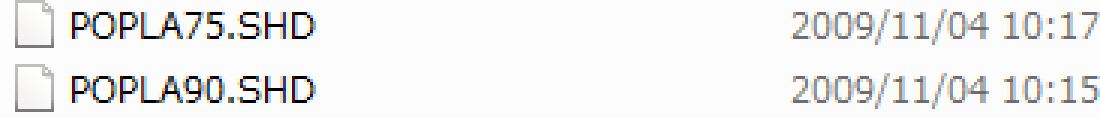

## 90と75のSHDファイル比較 Bungeで作成したがphi1になっているRue?

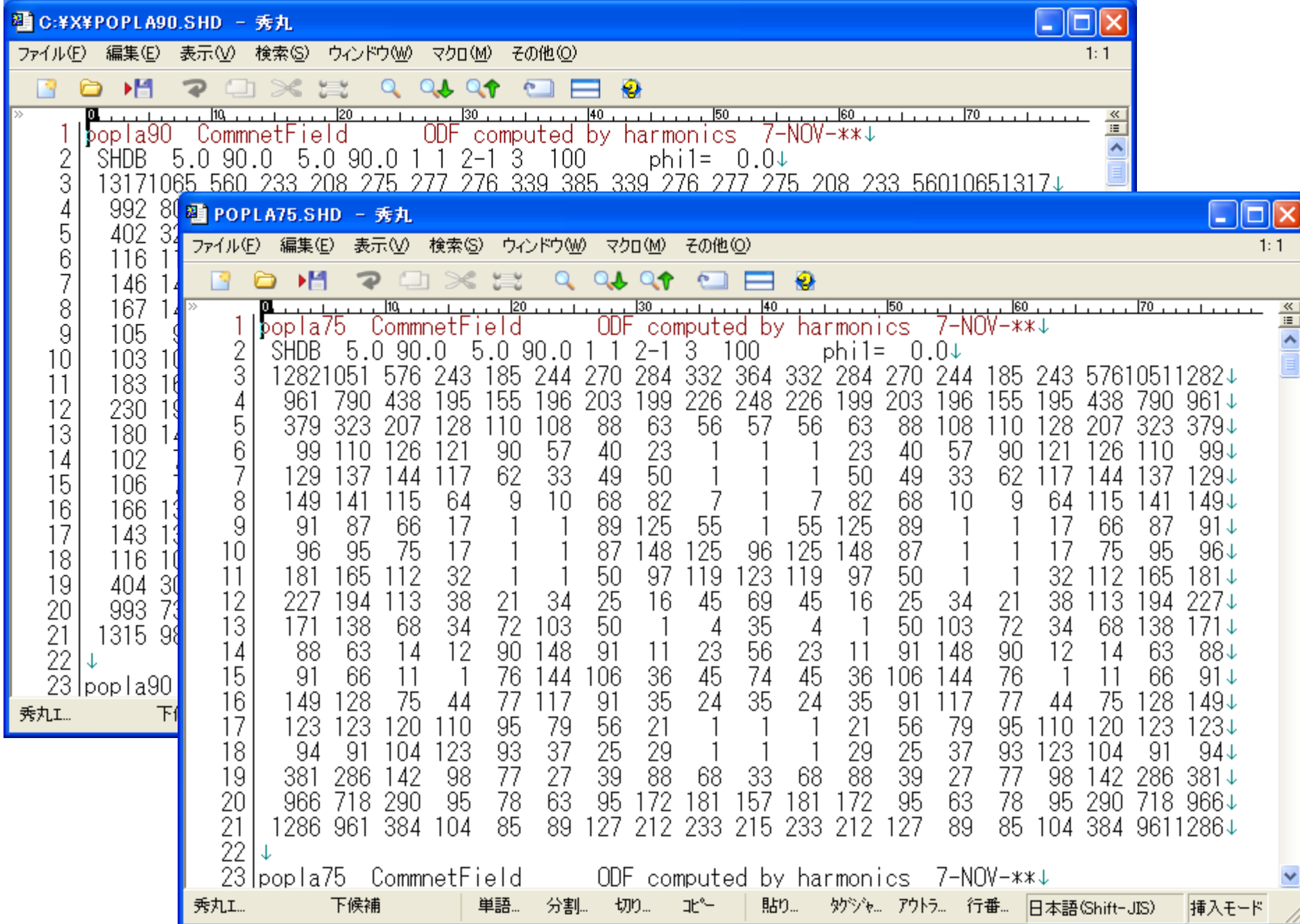

#### 5. Recalculate pole figures .HPF

図コマンド プロンプト - tmpdos - newpopla popla90 Volume Serial Number is 308D-8899 Directory of  $c:\&\&$ 2009/09/25 13:39 2.129 CNULL.HCF 2009/11/04 10:12 2.129 POPLA75.HCF  ${\bf 10}$  : 04 2009/11/04 2.129 POPLA90.HCF  $3$  File(s)  $6.387$  bytes 0 Dir(s) 88.450.424.832 bytes free |Recalculate Pole Figures (Harmonic Method) Program by John Kallend What is the specimen name (.HCF Assumed)? popla90 How many PFs are required? 3 Enter Miller indices of polefigures required |e.g. 111, 200,110 etc. What are the indices of PF 1? 1 1 1  $\,$ What are the indices of PF 2? 2 0 0  $\,$ What are the indices of PF 3? 2 2 Q 220 Working on L=22

 $\begin{array}{c|c|c|c|c|c} \hline \multicolumn{3}{c|}{-1} & \multicolumn{3}{c|}{-1} \multicolumn{3}{c|}{-1} \multicolumn{3}{c|}{-1} \multicolumn{3}{c|}{-1} \multicolumn{3}{c|}{-1} \multicolumn{3}{c|}{-1} \multicolumn{3}{c|}{-1} \multicolumn{3}{c|}{-1} \multicolumn{3}{c|}{-1} \multicolumn{3}{c|}{-1} \multicolumn{3}{c|}{-1} \multicolumn{3}{c|}{-1} \multicolumn{3}{c|}{-1} \multicolumn{3}{c|}{-1} \multicolumn$ 

lOutput to hopla90 .HPF Stop - Program terminated.

Press any key to continue.

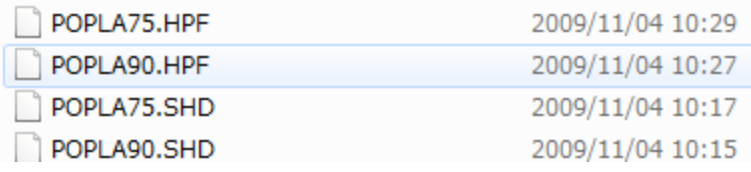

## 複数の再極点図が作成される。

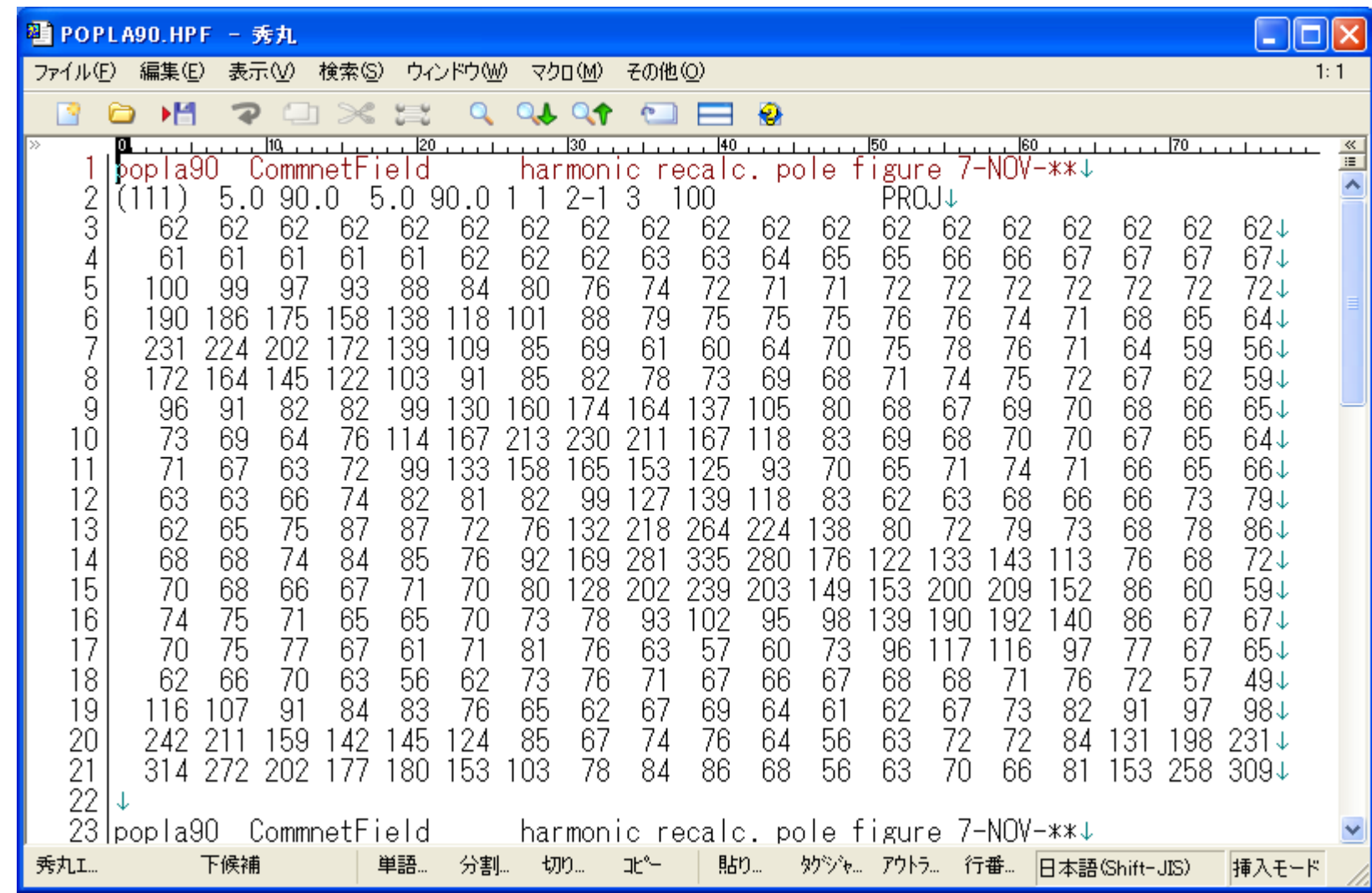

逆極点図作成

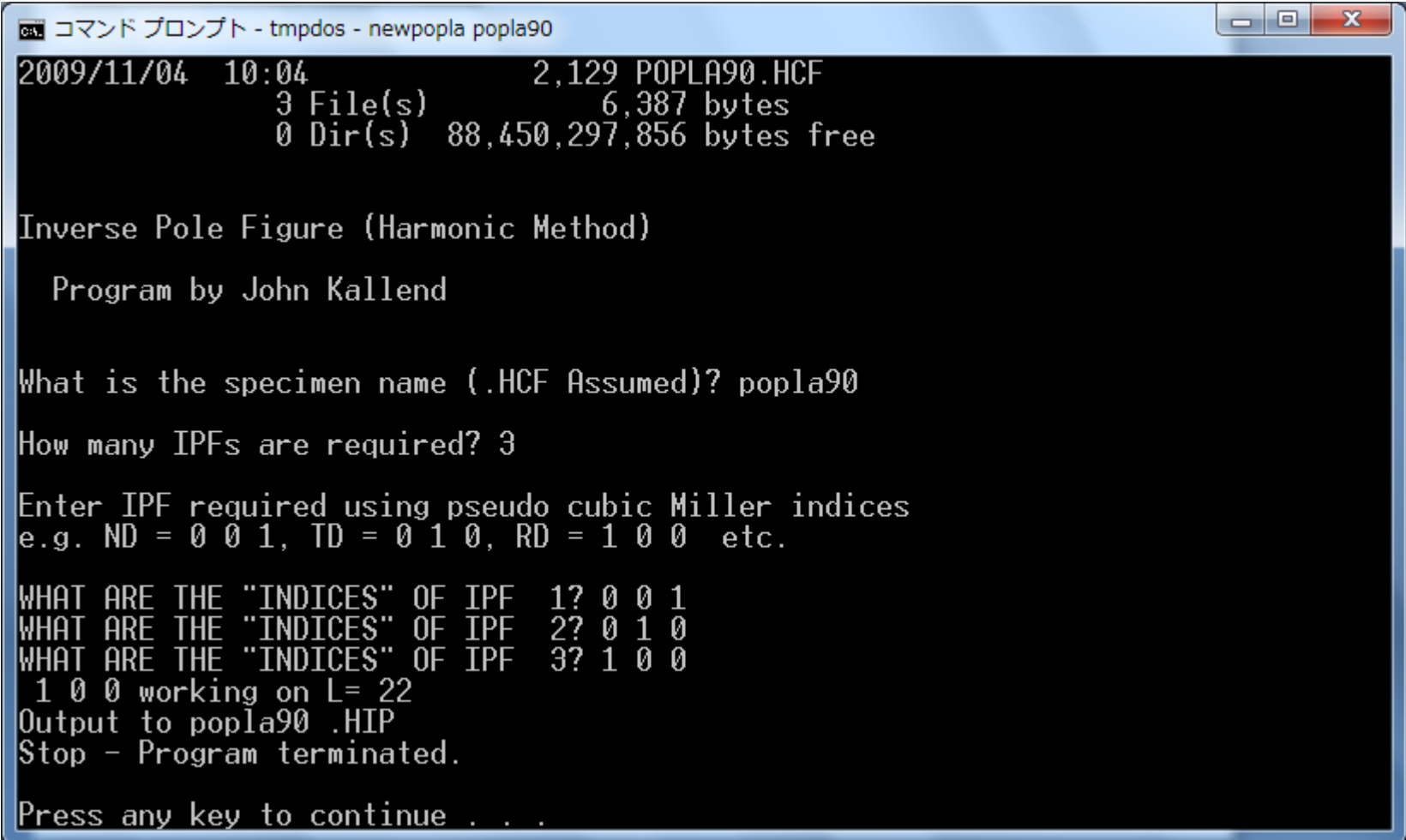

#### POPLA75.HIP POPLA90.HIP

#### 2009/11/04 10:35

2009/11/04 10:34

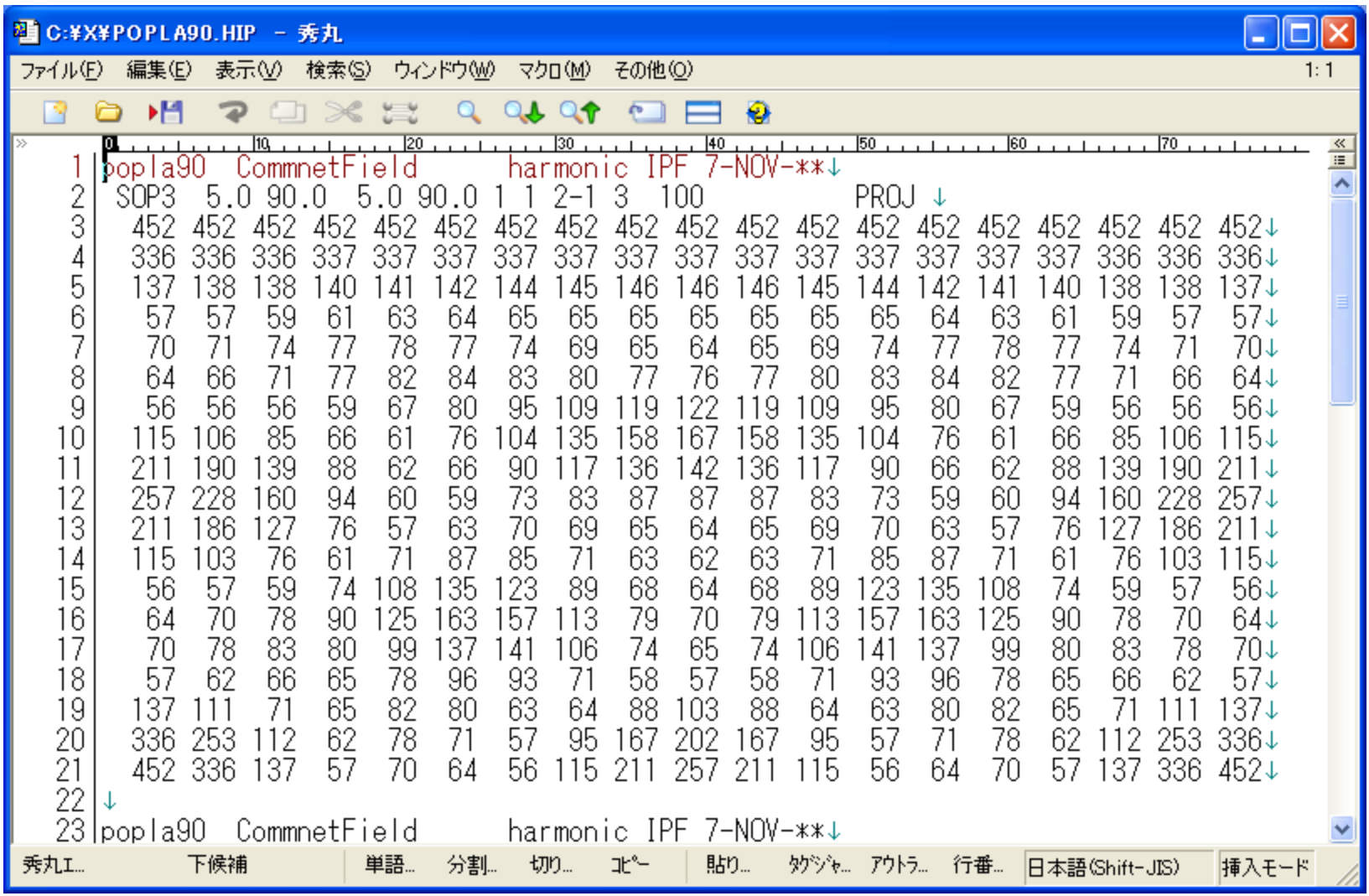